# **Adding Libraries**

The **Service** panel shows all libraries available in the service. Use the panel to manage your libraries and to use its contents during modeling on the execution pane.

You have two options to add a library to a service:

- [via the Asset Drawer](#page-0-0)
- [via the Manage Libraries Dialog](#page-1-0)

## Adding a Library via the Asset Drawer

<span id="page-0-0"></span>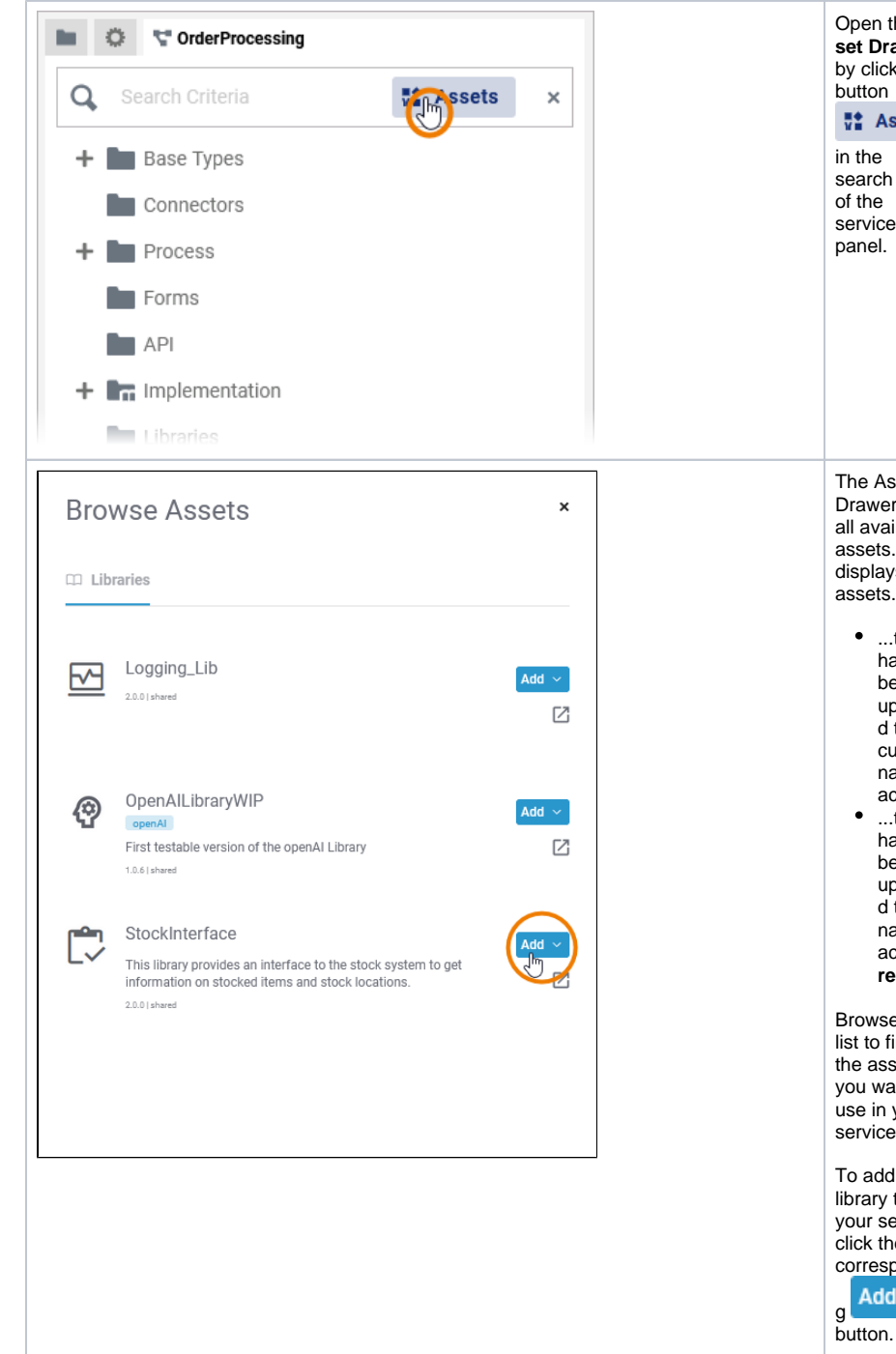

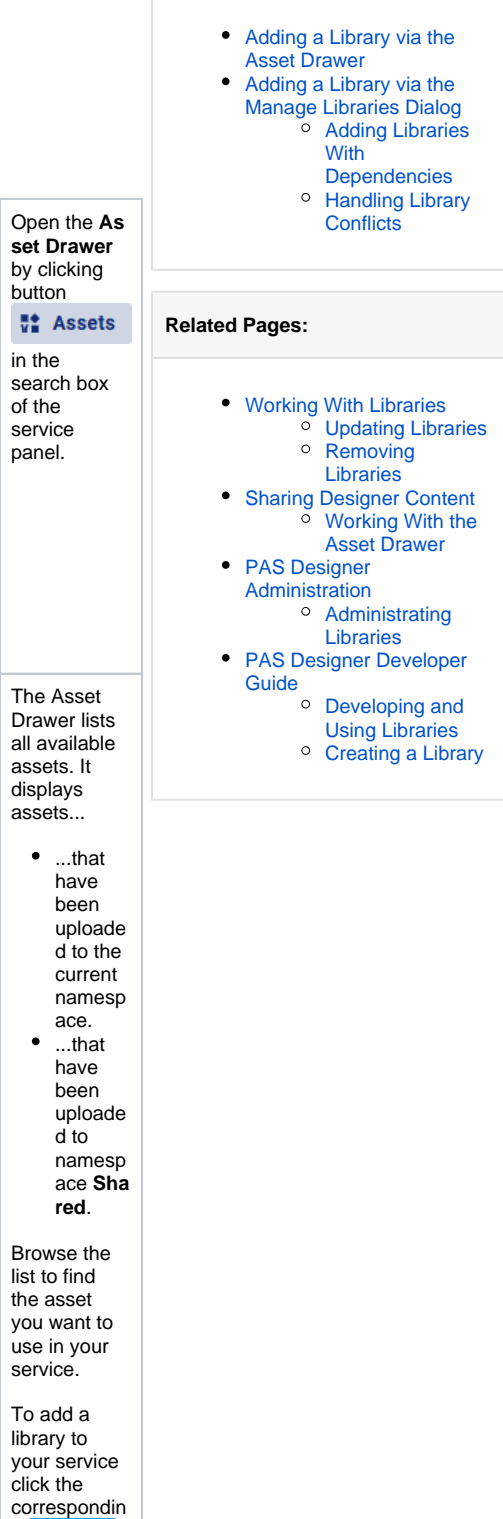

Add  $\sim$ 

**On this Page:**

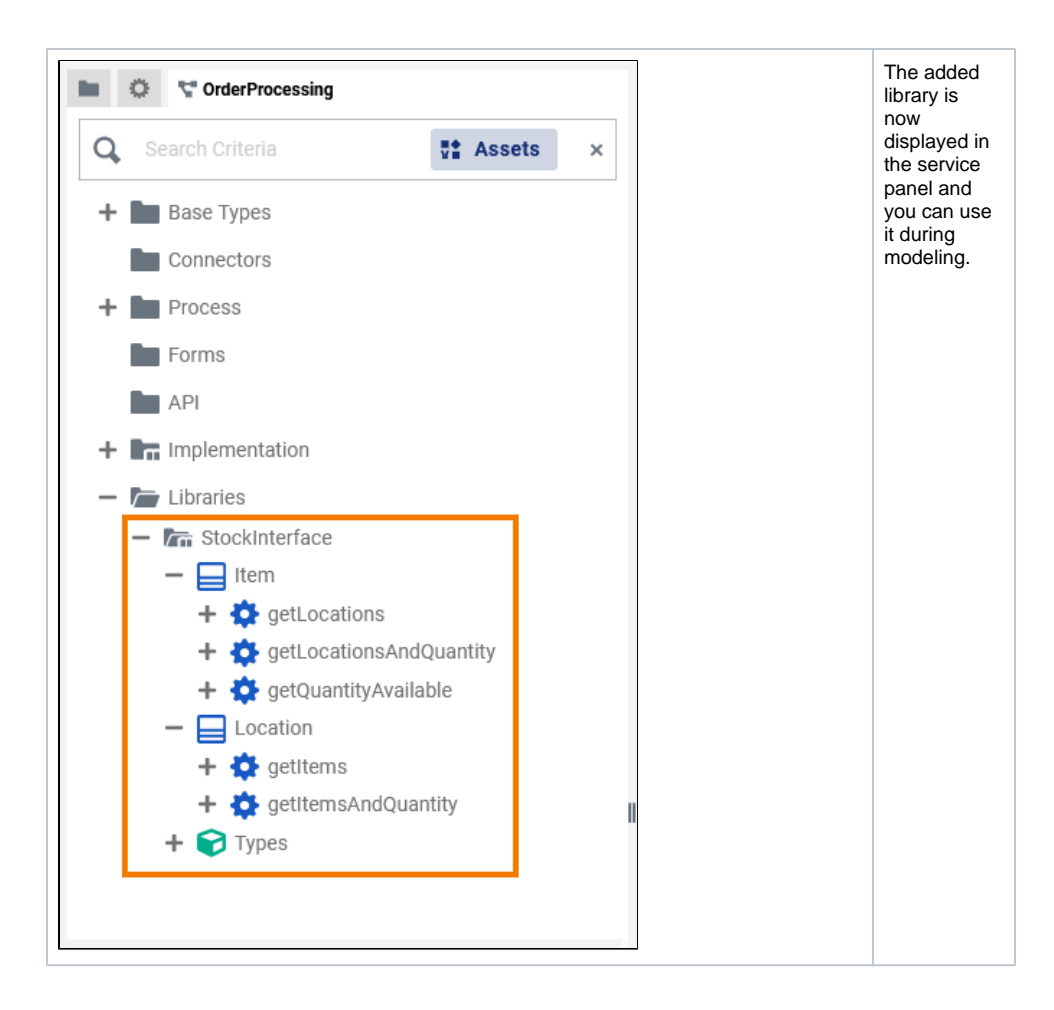

## Adding a Library via the Manage Libraries Dialog

<span id="page-1-0"></span>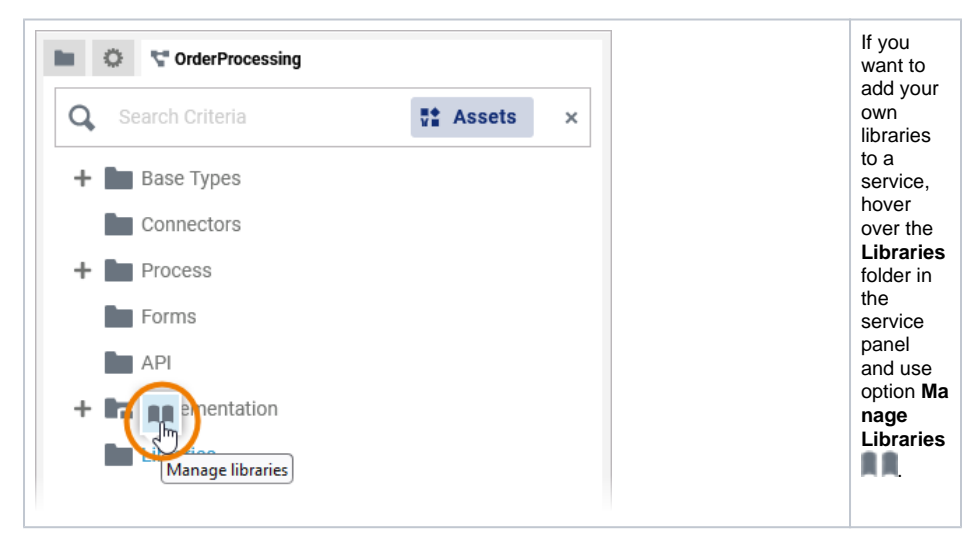

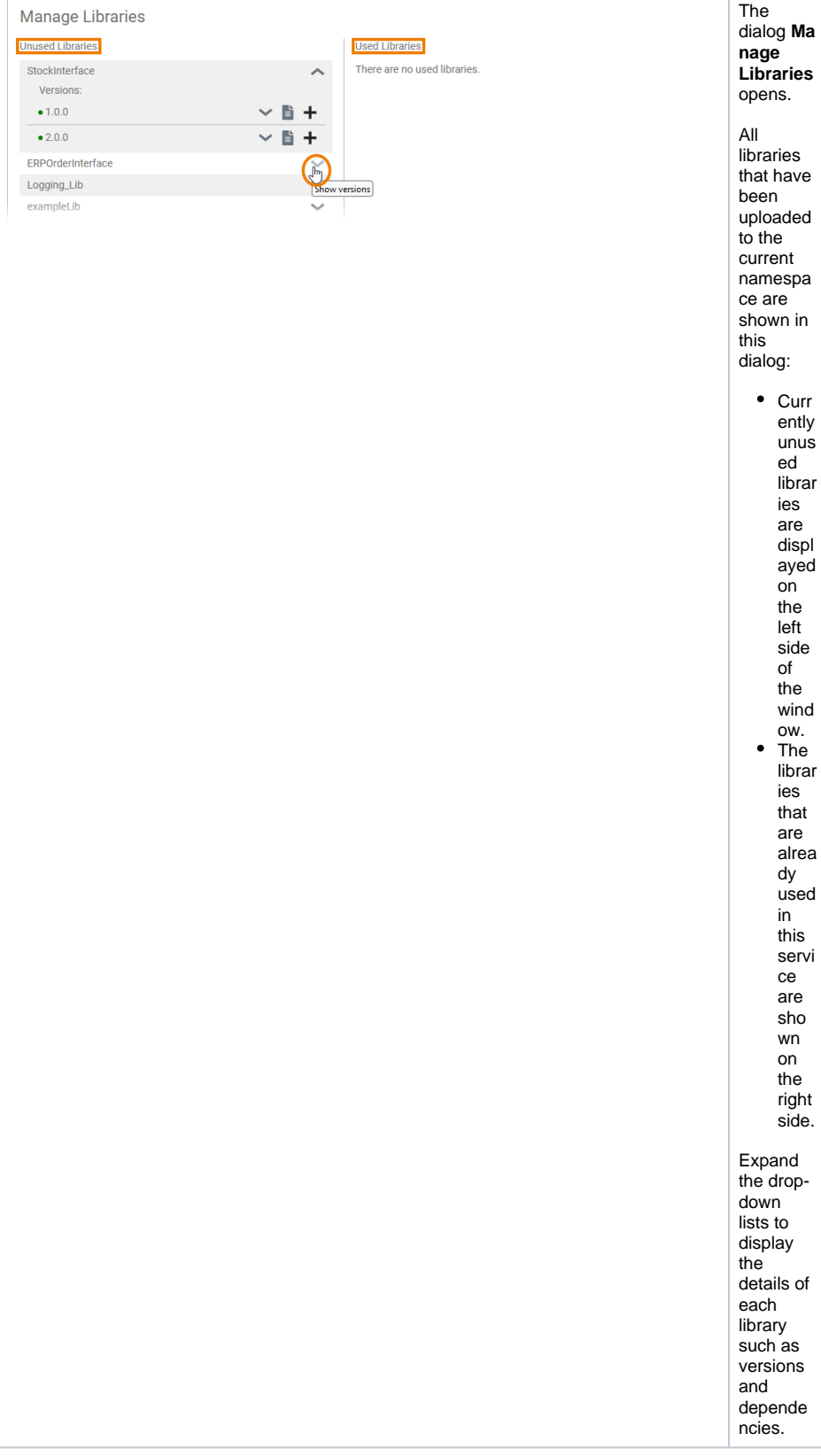

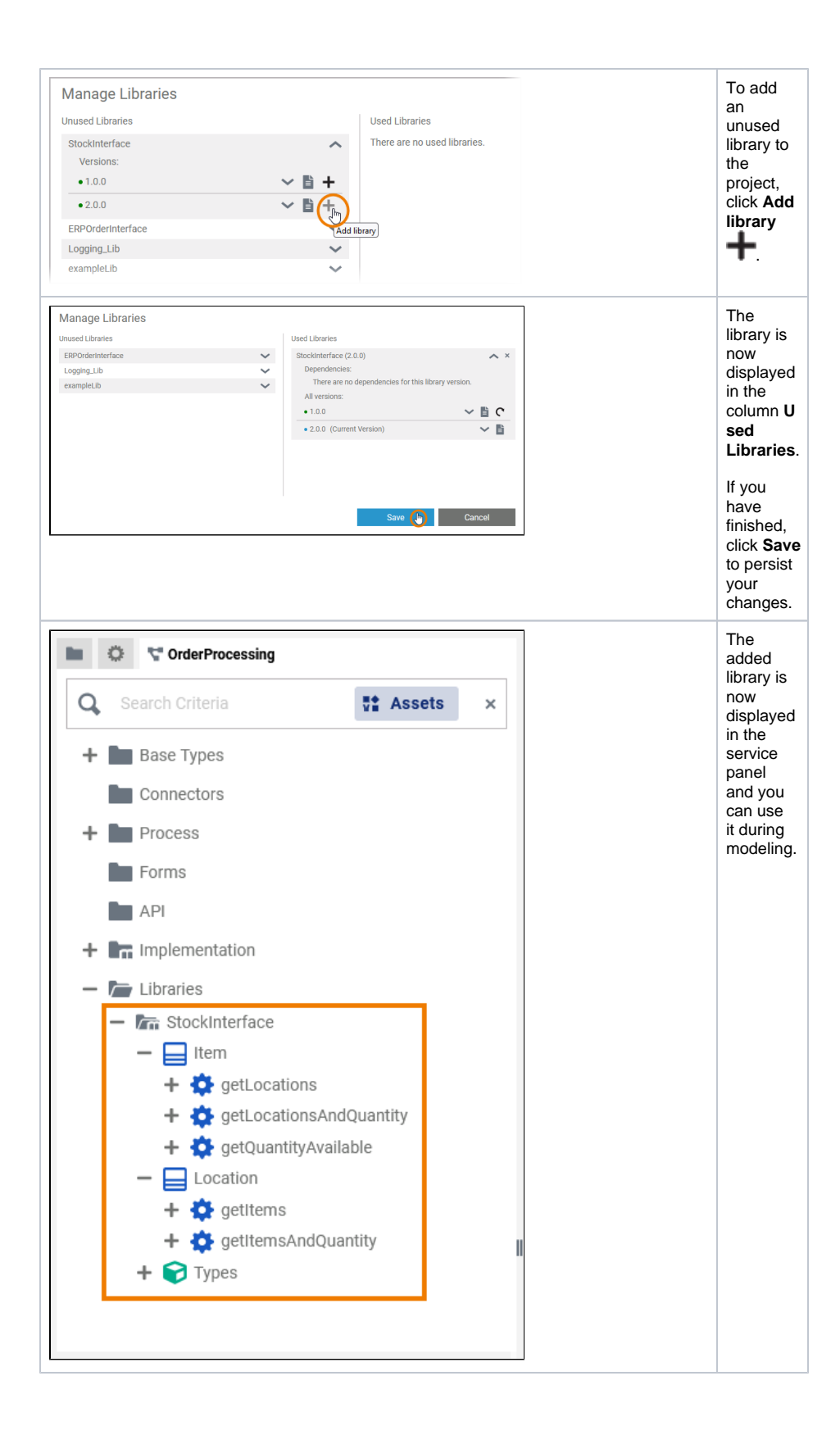

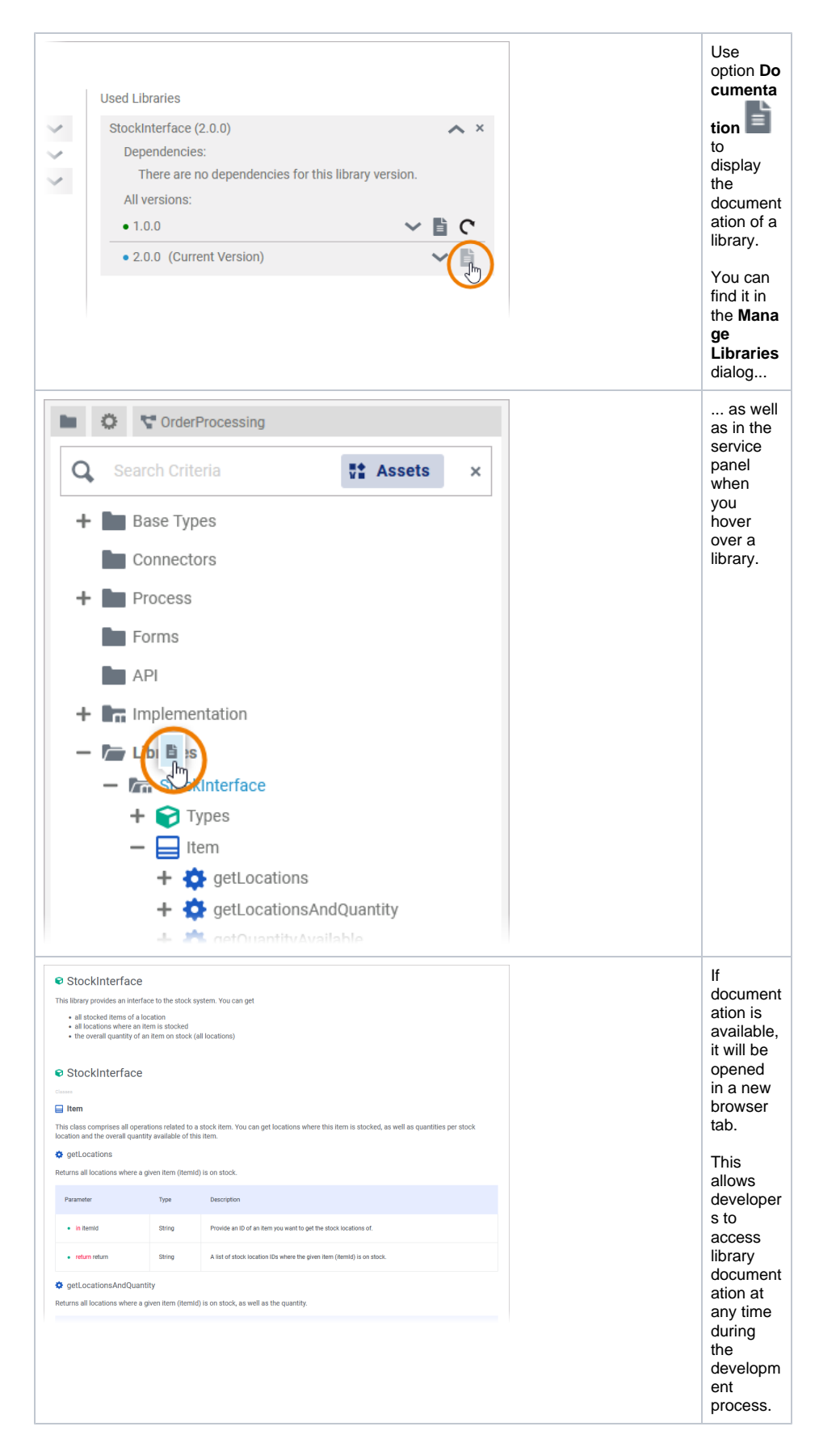

<span id="page-4-0"></span>Adding Libraries With Dependencies

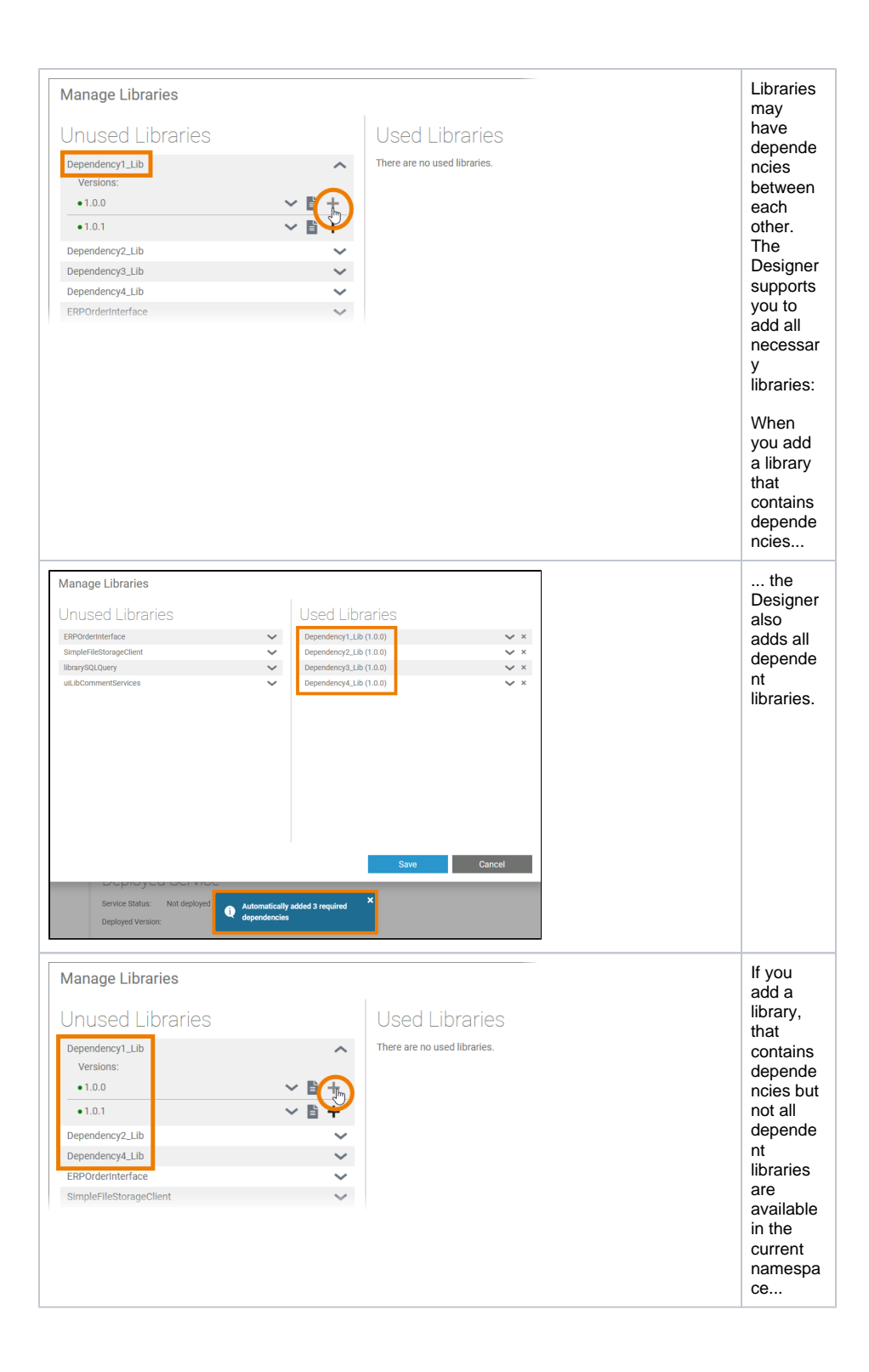

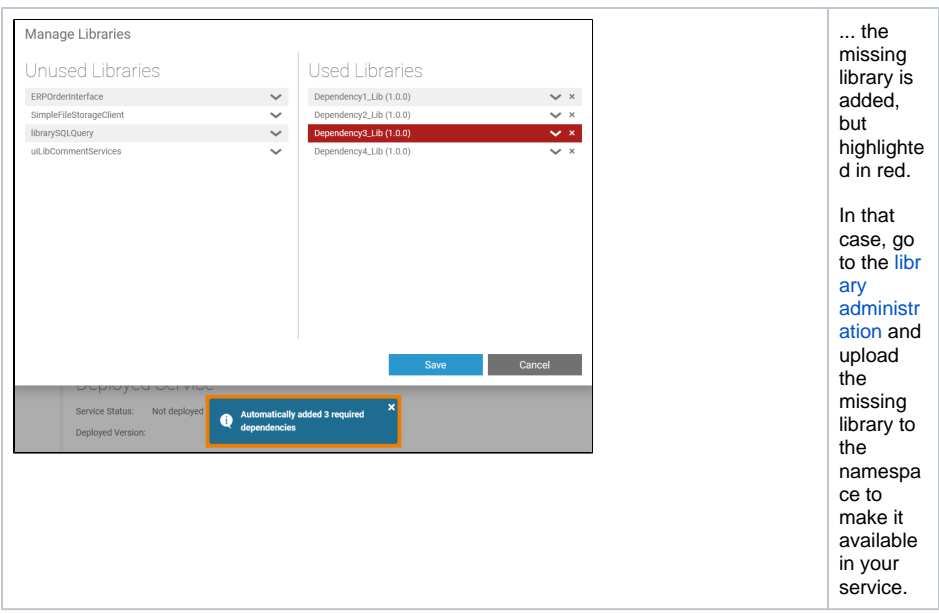

### <span id="page-6-0"></span>Handling Library Conflicts

Especially if you develop your own libraries (see [Developing and Using Libraries](https://doc.scheer-pas.com/display/DESIGNER/Developing+and+Using+Libraries) for details) and create different versions, it is possible that library dependencies conflict with each other when you add them to a service.

#### **Example:**

Jane developed her own library, **Janes\_Lib** in a first version **1.0.0** . She provides David her library. He uses **Janes\_Lib 1.0.0** during the creation of his own library **Davids\_Lib 1.0.0** .

### Now, Jane extends her library and creates **Janes\_Lib 2.0.0** .

Jane gives the new version of her library to John, who uses **Janes\_Lib 2.0.0** in his own library **Johns\_Li b 1.0.0** .

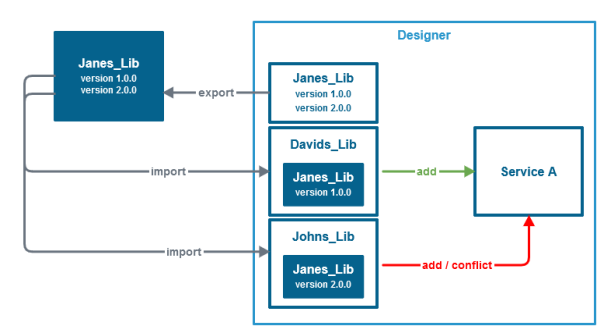

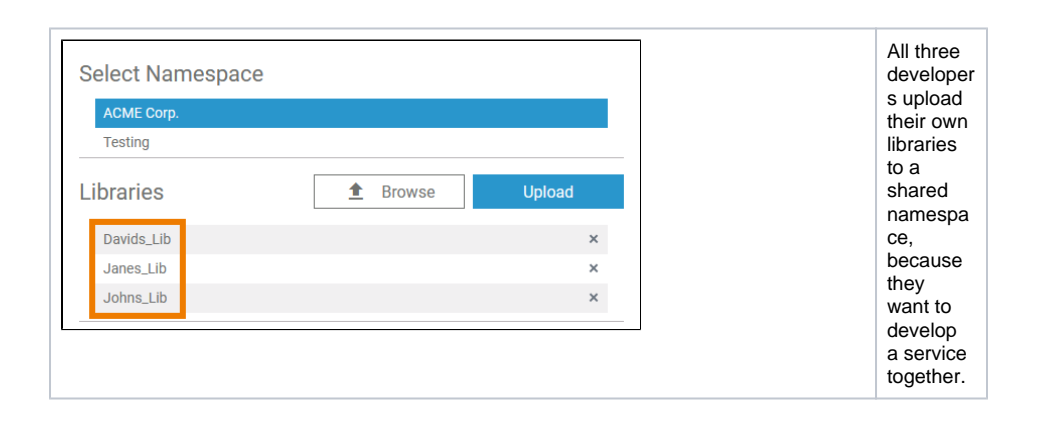

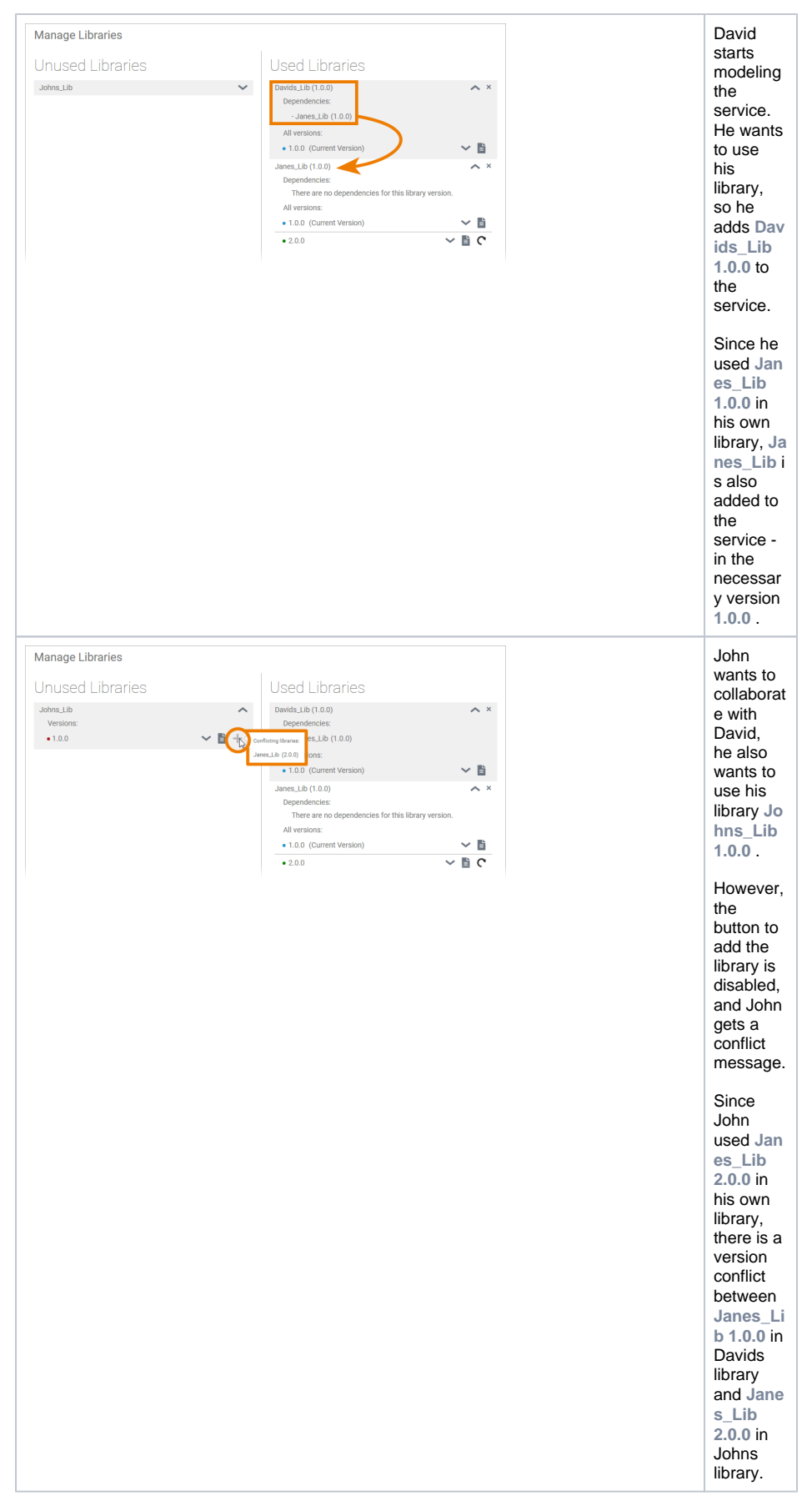

John and David have now two possibilities to solve the version conflict:

- David can upgrade the library version of Janes library to use **Janes\_Lib 2.0.0** in his library. This is probably the most common case.
- John could downgrade the library version of Janes library to use **Janes\_Lib 1.0.0** in his library.

Once David and John are using the same version of **Janes\_Lib** , both can use their libraries in the service.